Before Starting:

- Plan on experimenting, and make extensive use of the Help menu. You can learn all sorts of cool things just by doing "topic searches". Give Maple a chance!
- In the beginning, using Maple's palettes and contextual (shortcut) menus is easy and helpful, so the Getting Started section focuses mainly on those.
- You may eventually decide it's easier to enter some expressions using the keyboard. Some are mentioned in the Getting Started section. For more, see the on-line version of this document – in the section Further Exploring Maple are additional tips and the most relevant commands for Calc 2. (The on-line version is on my public webpage. Scroll down to the section on Computers in the Classroom. Midway through that section is a link for a list of commands.)
- Always check Maple's output to make sure you entered what you meant to.

## WHAT YOU'LL SEE:

- There are two interfaces for Maple, Worksheet and Document. Document mode is probably easiest to learn with (although I don't use it). Go to File - New - Document Mode.
- There are also two types of input Math and Text. Math is the default; click the Text button if you want to enter text.

## GETTING STARTED

- The many palettes on the left are handy templates for Maple's syntax, especially the **Expression** and **Common** Symbols palettes. Open a palette by clicking on the triangle next to its name.
- The templates will allow you to enter all the operations  $(+, -, \times, \div)$  as well as square roots, exponents, sines and cosines, logarithms, functions, derivatives, integrals, and summations. Enter specific values or variables by tabbing from one entry to the next.
- Some expressions you may find easier to enter using the keyboard :
	- +, −, ∗, / for addition, subtraction, multiplication, and division.

Don't omit the  $*$  when typing in something like  $5x \cos(x)$ . Sometimes, Maple knows what you mean, but other times it won't – and it won't give you an error, it will just ignore part of what you type (treating it as a long variable).

- ^ for exponents
- $Pi$  for  $\pi$ .

Maple is case-sensitive! pi is not the same as Pi ! In Maple, pi represents the Greek letter, while Pi is the number.

- $-$  exp(x) for  $e^x$ ; In Maple, e is a variable not a number.
- $-$  sqrt(x) for  $\sqrt{x}$ .
- Maple prefers to deal with exact numbers, rather than approximations. Unless you tell it otherwise, it will produce results involving  $e, \pi$ , fractions, etc.

For a decimal approximation,

- The simplest option is usually to add a decimal point: change (for example) 5 to 5. in an expression, and Maple will return a decimal approximation of your calculation.
- You may also use the evalf command, by either.
	- ∗ enclosing the original command line with evalf( ).
- ∗ In Maple, the % sign refers to the last result Maple calculated, so after receiving an exact answer, type in evalf(%)
- Contextual, or shortcut, menus are accessed by right-clicking (control-clicking, on a Mac) on the blue output after you enter something and hit return. Different options will appear in the pop-up menu, depending on the context. For example, if you right-click on an expression like  $exp(x)$ , Maple will give you options to:
	- Differentiate, Integrate, 2-D Plot, Evaluate at a point, Approximate, etc

Experiment!

- Maple comes with many packages containing extra commands. For instance, in this class, you may want to load a package with extra commands that will calculate or plot a left Riemann sum, or that will allow you to plot an expression like  $x^2 + y^2 + z^2 = 1$ .
	- The Plots package will allow you to plot 3D curves, plot implicitly defined curves or surfaces, display multiple plots that have been defined over different domains, plot polar curves, contour plots, and vector fields.
		- ∗ To load the Plots package (for instance), from the menu bar across the top of your screen, choose Tools-Load Package - Plots.
	- The Calculus 1 package will allow you to quickly calculate or graph a left sum, right sum, or midpoint sum.
		- ∗ To load the Student Calculus 1 package, proceed as above, but choose Tools-Load Package - Student Calculus 1.
	- For more on these packages, see Further Exploring Maple, below.

## FURTHER EXPLORING MAPLE:

On the course website is a link to some Maple tutorials; although developed for an older version of Maple, you still might find them helpful.

On the next several pages are many of the commands we'll use, roughly organized by type.

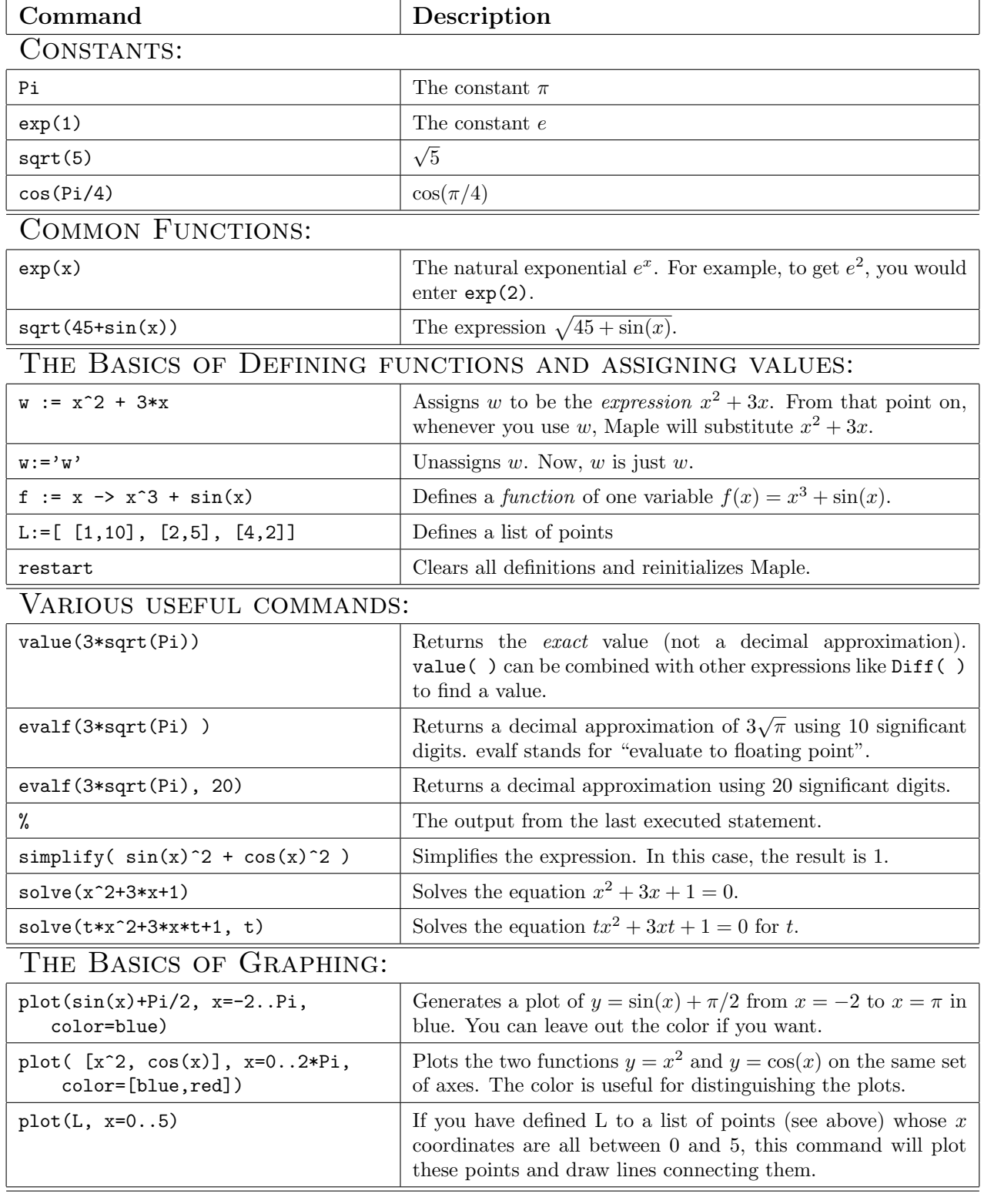

c

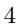

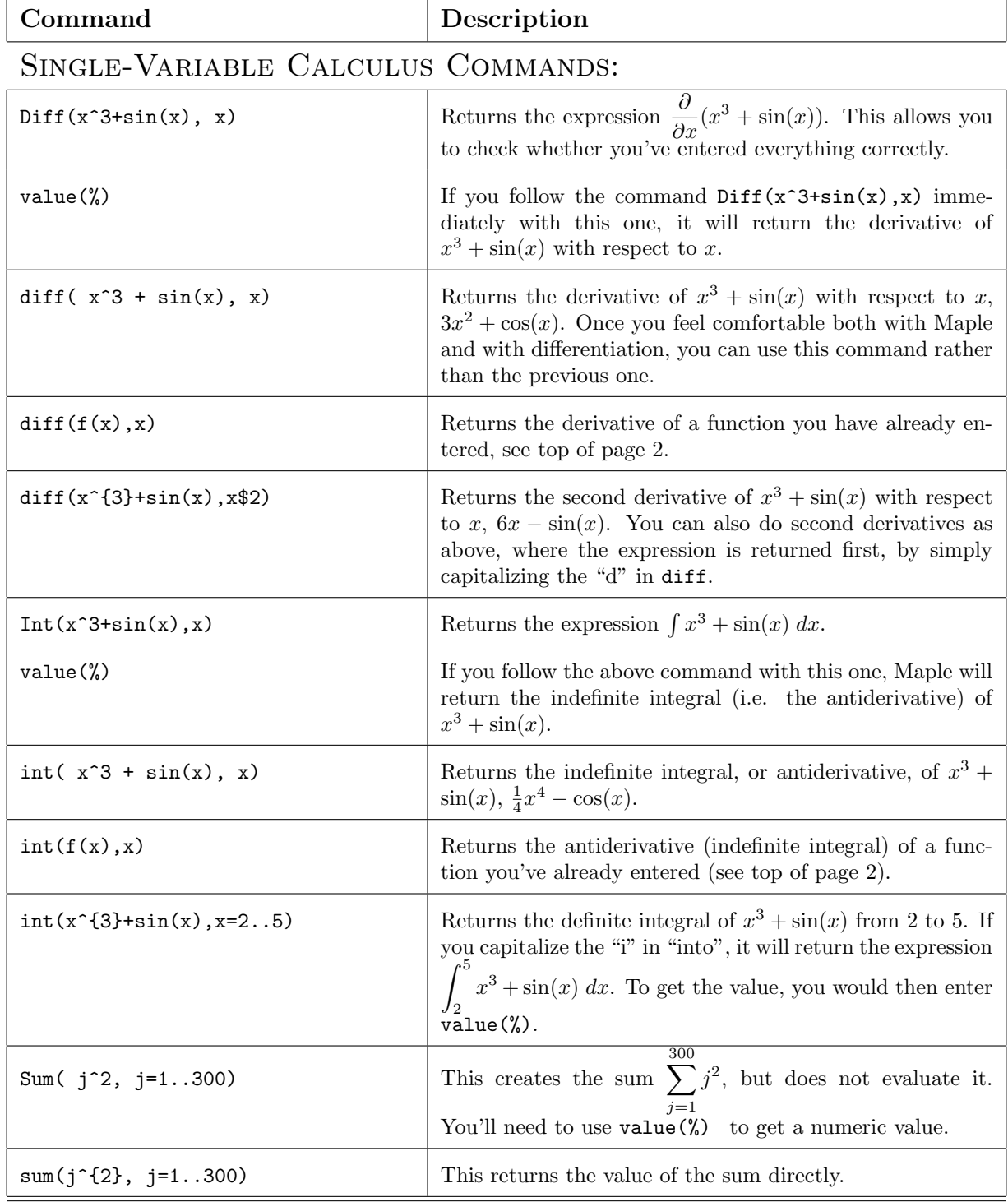

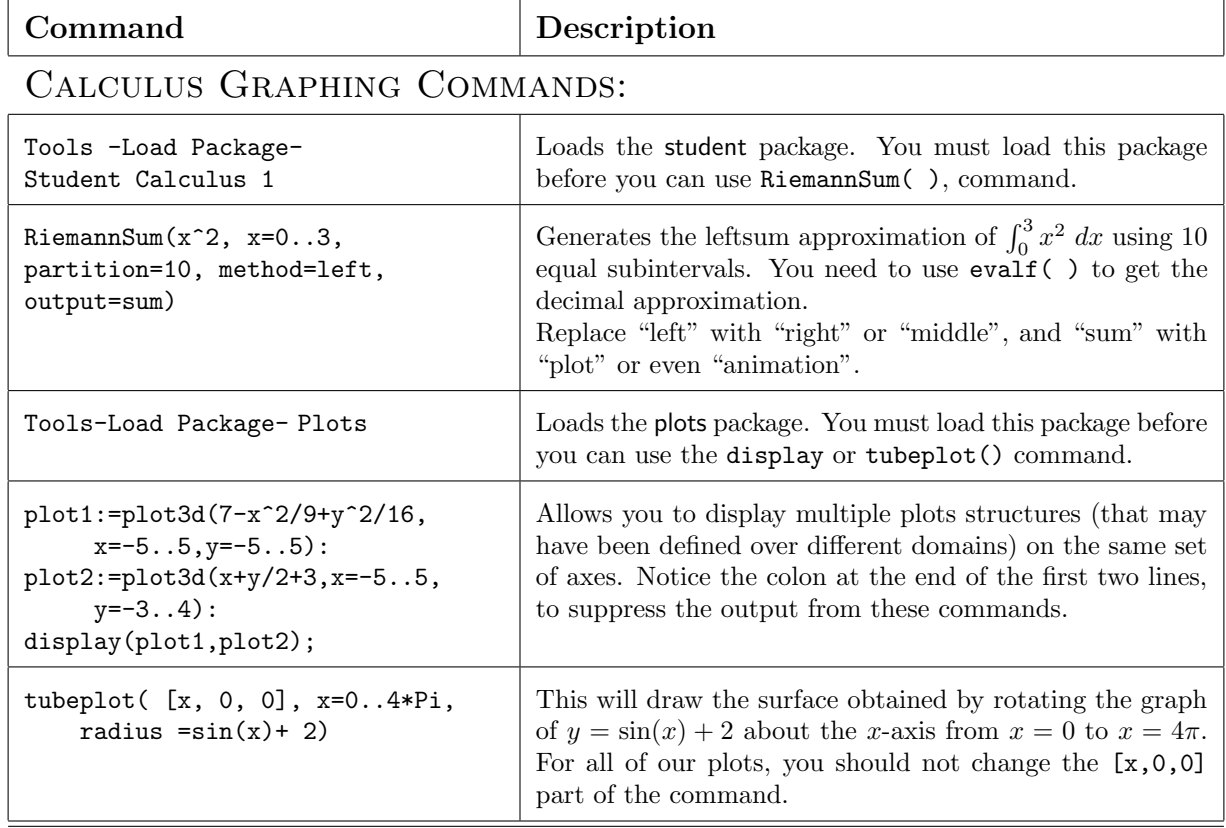

## Multivariable Calculus Commands:

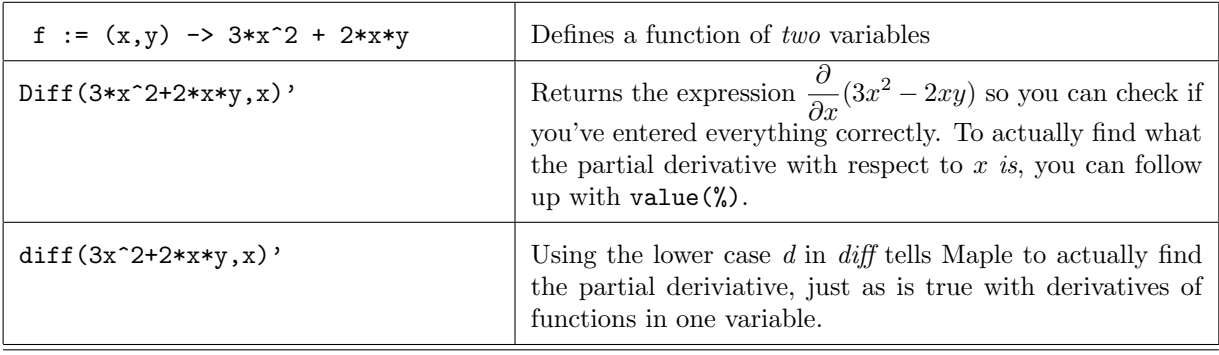

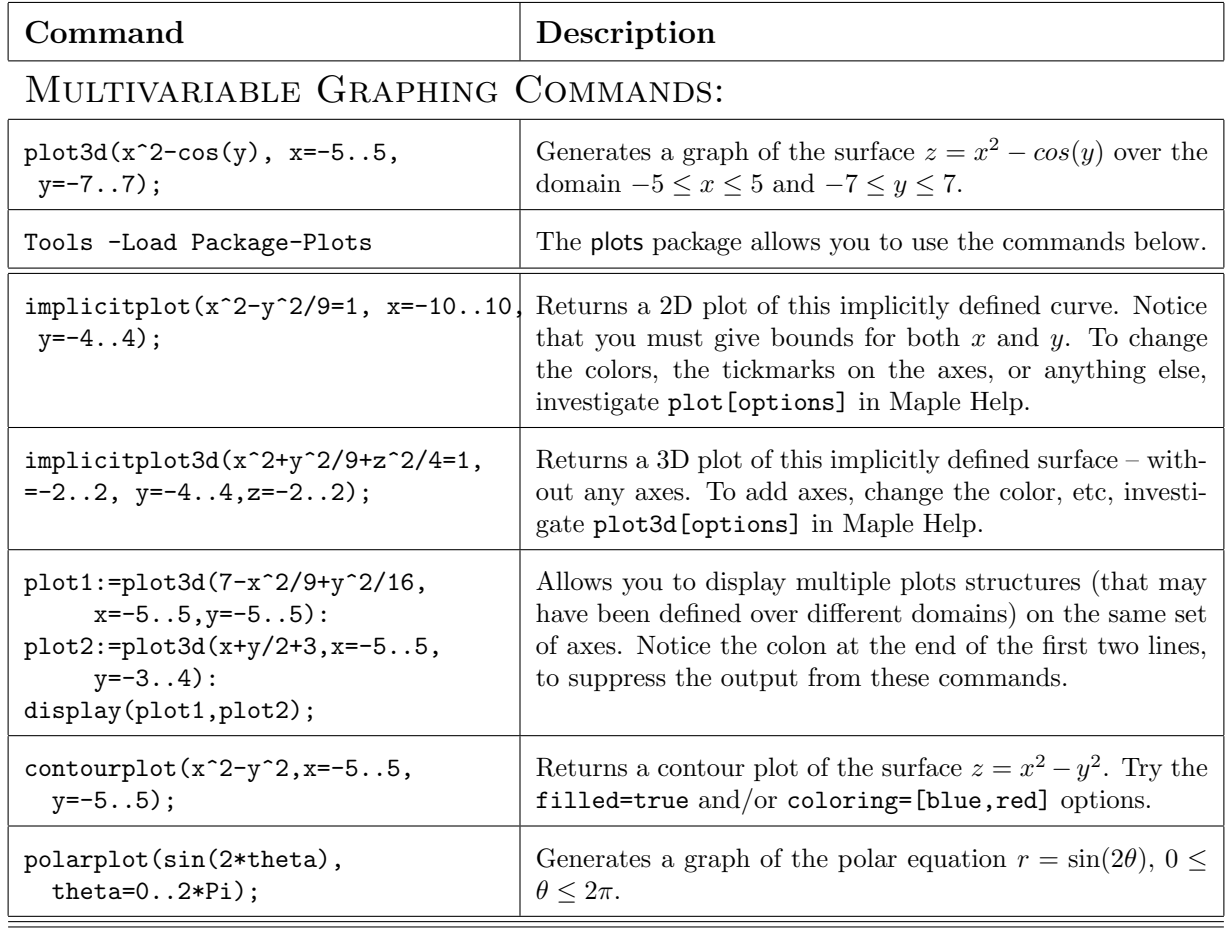